#### **ВИКОРИСТАННЯ ІНСТРУМЕНТІВ ВЕБ-ТЕХНОЛОГІЙ ЯК ОСНОВА РОЗШИРЕННЯ БІБЛІОТЕЧНИХ ОН-ЛАЙН ПОСЛУГ У ФОРМУВАННІ СУЧАСНОГО ІМІДЖУ БІБЛІОТЕКИ** *Матеріали науково-практичної інтернет-конференції (Ужгород, 18–25 червня 2019 р.)*

#### **ФЕТЬКО Олеся Василівна**,

*бібліотекар I категорії Наукової бібліотеки ДВНЗ "Ужгородський національний університет"*

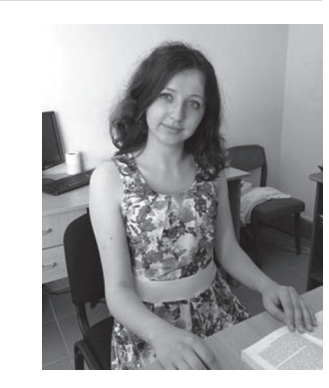

# **"СТОЯЧИ НА ПЛЕЧАХ ГІГАНТІВ" : РОЛЬ GOOGLE SCHОLAR В НАУКОВОМУ ПРОСТОРІ УКРАЇНИ**

### **УДК 001(477):004.9+4027.7(477.87)**

У статті розглянуто роль платформи Google Scholar в сучасному інформаційному просторі України та її значення в науковій діяльності Ужгородського національного університету.

*Ключові слова: наукометрія, Ужгородський національний університет, індекси цитування, електронні ресурси, Google Scholar, бібліометрика української науки.*

В останні роки в інформаційному просторі спостерігається підвищення уваги до наукометричних і бібліометричних досліджень. Це пов'язано з тим, що накопичені обсяги бібліографічної інформації вимагають аналітико-синтетичної обробки. Історія створення індексів чи показників наукового цитування починається з 70-х років XIX століття, коли майже одночасно з'явилися індекс юридичних документів Shepard's Citations у 1873 р. та індекс наукових публікацій з медицини Index Medicus в 1879 р. Останній проіснував аж до 2004 р., всього було видано 45 випусків [12]. Нині у світі є значне число міжнародних наукометричних баз даних.

Google Scholar або Google Академія – науковий сегмент інтернетгіганта Google. Він був створений за новим на той час концептуальним

принципом підрахунку наукової метрики, доступність пошукової системи, яка індексує повний текст наукових публікацій всіх форматів і дисциплін [3, c. 9].

Потужним поштовхом в розвитку бібліометрії та наукометрії стала поява на ринку інформаційної індустрії, яка спрямована на оперативне забезпечення фундаментальних і прикладних досліджень мультидисциплінарних баз даних.

Найдоступніша із них – Google Scholar, яка є відкритою наукометричною базою даних наукових публікацій, і разом з тим – пошуковою системою одночасно. Google Scholar охоплює усі відкриті наукові джерела: наукові архіви, бібліотеки, репозитарії, сайти наукових установ, у тому числі усі українські відкриті наукові електронні видання.

Реалізуючи на практиці гасло "Стоячи на плечах гігантів", Google Scholar віддає належне вченим, які робили вклад у розвиток науки протягом століть і забезпечили основу для нових відкриттів і досягнень. Пошукова база включає наукові книги, матеріали конференцій, тези й дисертації, журнали, препринти, реферати, технічні звіти та інші документи, що вважаються науковими.

Google Scholar індексує не видання, а веб-сегменти: розділи сайтів наукових та освітніх установ, особисті сайти дослідників, онлайнові видавничі платформи, інші спеціалізовані веб-ресурси.

Платформа Google Scholar не має чіткого індексу. Google Scholar дає змогу користувачам здійснювати пошук публікацій з посиланнями на повнотекстові статті. Оскільки значна частина результатів пошуку містить посилання на комерційні журнальні статті, користувачі зможуть отримувати доступ лише до анотацій статей [5, c. 10].

Про повноту області пошуку творці сервісу повідомляють: "Наші прискіпливі пошукові роботи зазвичай намагаються індексувати кожен матеріал з кожного сайту, на який потрапляють, включаючи як найбільші ресурси, так і безліч не самих відомих" [10].

Під час пошуку найбільш цитовані результати наводяться на першій сторінці, завдяки чому система забезпечує оперативне виявлення у масивах документів тих праць, які найбільш релевантні сформульованому запиту.

Сервіс системи "Бібліографічні посилання" дає змогу авторам відстежувати цитування своїх робіт. Вони можуть отримати список публікацій, упорядкований за кількістю цитувань, дізнатися, хто посилається на їхні праці, а також побачити діаграму цитувань [5, с.10].

Профіль вченого у Google Академії дозволяє авторам слідкувати за бібліографічними посиланнями на власні статті. Є можливість перегляду графіків цитування у часі, можна переглядати, хто цитує публікації, створювати власну бібліотеку бібліографічних посилань, експортувати бібліографічний опис статей та використовувати інші наукометричні показники.

Нижче наведено алгоритм реєстрації в системі:

1. Вхід в Google Academia – https://scholar.google.com.ua

2. Увійти у власний обліковий запис Google або створити новий.

3. Після входу в обліковий запис Google з'явиться форма реєстрації в Google Академії.

4. Вибрати розділ "Мої цитати", ввести персональні дані (ім'я, місце роботи, дівоче прізвище в дужках, якщо воно використовувалось у долучених роботах, щоб уникнути звинувачень у шахрайстві, наукові інтереси, електронну пошту для підтвердження – потрібно використовувати адресу своєї установи (приклад: uzhnu.edu.ua ), фото) [7].

Система в автоматизованому режимі генерує список публікацій автора і посилань на них, які слід відредагувати, тому що, на відміну від Scopus, Google Scholar поки не знаходить "сам" роботи науковця.

Саме тому спершу рекомендуємо ввести в поле "ім'я" той варіант вашого прізвища, який частіше використовується в статтях. Відібрати свої роботи (п. 1-5), а потім додати інші варіанти (через символ |) [ 7].

Google Scholar просить не використовувати автoоновлення щасливим власникам поширених прізвищ. Трапляються випадки, коли у профіль додаються чужі роботи і Webometrics вважає такі облікові записи шахрайськими.

Документи з переліку публікацій у профілі можна редагувати, об'єднувати, видаляти чи експортувати в різних бібліографічних форматах. Статті або інші роботи, які з певних причин не увійшли в індекс Google Scholar, можна додавати вручну [7].

Наявність бібліометричних профілів уможливлює використання синергетичного підходу до побудови інформаційно-аналітичної системи, що надаватиме широкий спектр статистичних показників стосовно стану наукового середовища України [9, c. 12].

Система дозволяє проводити пошук документів на всіх мовах, як і звичайний пошуковик Google. Введіть автора, назву статті, або тему дослідження і натисніть значок з лупою. Результатом стане список публікацій або профілів авторів. Зліва з'явиться панель фільтрів. Гіперактивні посилання у результатах пошуку дозволяють перейти на веб-сторінку, з якої отримано дані про документ (як повний текст, так і його опис, якщо доступ до документа обмежений). Можна обмежити видачу за часом публікації, впорядкувати результати за релевантністю або за датою, включити або виключити зі списку патенти та цитати.

Індекс Google Scholar містить більшість рецензованих онлайнжурналів Європи та Америки найбільших наукових видавництв. За функціями він схожий на вільнодоступні системи Scirus від Elsevier, CiteSeerX та getCITED, а також на інструменти, засновані на підписці, такі як Elsevier Scopus та Thomson ISI's Web of Science [1].

Деякі результати пошуку відзначені як "Цитування". Це статті, на які посилаються інші наукові роботи, але які Google не виявив онлайн. Їх можна виключити з результатів пошуку, знявши галочку "Показати цитати" на бічній панелі. Для кожного запиту показується до 1000 результатів. Щоб отримати більше, потрібно змінити шукану фразу. Щоб шукати статті тільки серед робіт певного автора або в потрібних виданнях, а також виключити деякі слова, в Google Академії є розширений пошук. Цю функцію можна знайти в меню системи [10].

"Академія" дозволяє досліднику укладати власну бібліотеку бібліографічних посилань. У процесі пошуку в системі можна зберігати той чи інший його результат у власній бібліотеці, натиснувши на посилання ярлик-позначку "Зберегти" [6].

Показники Google Академії забезпечують простий спосіб оцінювання видимості та впливовості наукових статей у наукових виданнях і тим самим допомагають авторам визначитись, де краще публікувати наукові дослідження. Доступ до сервісу "Показники" відбувається за посиланням угорі на головній сторінці пошуку Google Академії. Сервіс дозволяє переглядати топ–100 найкращих журналів, упорядкованих за показниками h5-індексу і Медіани h5, для різних мов. Надається можливість сортування журналів за окремими науково-дослідницькими галузями. Для цього слід обрати одну з галузей у колонці ліворуч (галузі поділяються на категорії та підкатегорії) [6].

Усі номери в списку результатів інтерактивні. Клікнувши на цікаву назву, користувач потрапляє на сторінку повнотекстової версії статті, якщо вона є відкритою, або на сторінку онлайн-бібліотеки або видавництва, якщо стаття знаходиться в платному доступі [10].

Система містить єдиний реєстр наукових декларацій (бібліометричних профілів) вчених і дослідницьких колективів, статистичну інформацію про галузеву, відомчу та регіональну структуру науки України, бібліометричну складову джерельної бази для оцінювання ефективності наукової діяльності.

Значною проблемою Google Scholar є брак даних про його охоплення. Деякі видавці не дозволяють йому індексування своїх журналів. Журнали Elsevier не були включені в індекс до середини 2007 року, коли Elsevier зробив велику частину свого вмісту на ScienceDirect доступним для Google Scholar в веб-пошуку Google [ 1].

Google Scholar не публікує список обходу наукових журналів. Частота його оновлення також невідома. Але він забезпечує легкий доступ до опублікованих статей без труднощів, що виникають у деяких із дорогих комерційних баз даних [1]. Тож варто відзначити такі недоліки платформи:

• Лолаткове навантаження.

- Умови надання послуги, відповідальність (!).
- Закритий алгоритм визначення індексів та імпакт-факторів.
- Проблеми з захистом персональних даних (!).
- Значна кількість помилок при роботі сервісу.

• Позиціювання сервісу в Україні. Використання його даних не за призначенням.

• Дублювання вже відкритих сервісів з наявними в Україні.

Платформа дозволяє вченим оприлюднювати результати своїх інтелектуальних напрацювань у вигляді бібліометричних портретів, де вказано впорядковані списки публікацій, індекси та діаграма цитувань, коло наукових інтересів тощо. У цілому бібліометричний портрет можна розглядати як візитівку вченого в Інтернеті. Згаданий сервіс має попит, завдяки його використанню створено понад 3000 портретів українських дослідників [3].

Для розширення наукометричних функціональних можливостей Google Академії було створено спеціалізований інструмент – безкоштовну програму-агрегатор Publish or Perish (http://www.harzing.com/ pop.htm ), яка використовує інформаційні ресурси бази для визначення й наочного представлення вибраних для аналізу бібліометричних даних, за її допомогою можна здійснювати аналіз публікаційної активності науковців і впливовості періодичних видань [6, c. 4].

Для загального підсумку бібліометричних профілів України на базі Національної бібліотеки України імені В. І. Вернадського була створена система "Бібліометрика української науки", яка призначена для надання суспільству цілісного уявлення про наукове та науково-педагогічне середовище України [2].

"Бібліометрика української науки" є національним сегментом проекту Ranking of Google Scholar Profiles [2]. Оновлення системи відбувається щомісячно. Пошук можна проводити за назвою установи, містом, відомством приналежності, також можна упорядковувати за h-індексом.

Систематизація напрямів дослідницької діяльності вчених у "Бібліометриці української науки" здійснюється за рубриками Google Scholar (їх кількість близько 300). Це має сприяти гармонізації структури вітчизняних і світових наукових спеціальностей [2].

Сервіс призначений для формування в суспільстві цілісного уявлення про стан та динаміку процесів, що мають місце в науковому середовищі України [2].

На основі глибокого бібліометричного аналізу публікацій сервіс проводить багатокритеріальне регулярне дискретне рейтингування суб'єктів наукового простору.

"Бібліометрика української науки" – проект, який розвивається за безпосередньої участі наукової спільноти. Віддзеркалення інтелектуального потенціалу вітчизняного дослідницького середовища забезпечується в цьому проекті інтернет-візитівками вчених – бібліометричними портретами. Подальший розвиток робіт забезпечуватиме активізація створення цих візитівок, оскільки оприлюднення результатів досліджень учених в Інтернеті сьогодні розглядається як невід'ємний елемент їхньої професійної діяльності. За таких умов "Бібліометрика української науки" стане загальнодержавною системою моніторингу та відстеження тенденцій розвитку вітчизняної науки,

джерельною базою для отримання даних при експертному оцінюванні результативності науковців і дослідницьких колективів [3].

Отже, вже тепер можна, у першому наближенні, отримати уявлення про науковий потенціал країни. Враховуючи усталену тенденцію до зростання кількості бібліометричних портретів учених, слід розраховувати на появу більш вірогідної, в статистичному плані, картини стану науки [3].

Сегмент "Ужгородський національний університет" на платформі Google Scholar розкриває науковий потенціал установи: доступність матеріалу, посилання на матеріали, наповнені профілі.

Доцільність використання Ужгородським національним університетом саме Google Scholar полягає в тому, що це доступна, відкрита, безкоштовна наукова платформа, яка сприяє популяризації наукової діяльності. Станом на березень 2019 року кількість профілів в системі нараховує 771 одиницю.

Тотальний перелік статей вчених і співробітників установи, згадування про університет, або статті, які стосуються Uzhhorod National University, нараховують 28 136 тис. найменувань.

Узятий нами до уваги звіт УжНУ по Google Scholar (станом на квітень 2018 р.) показує високий рівень цитування та h-індекс (дані наведено за топ–100 вчених установи). У ньому враховані працівники, які створили особисті профілі з підтвердженням електронної адреси в домені uzhnu.edu.ua .

На кінець 2018 року в домені uzhnu.edu.ua створено понад 2000 електронних скриньок для викладачів, співробітників та студентів університету. За допомогою цієї електронної адреси всі співробітники мають змогу зареєструватися в Google Scholar [11].

Вказана приналежність до Uzhhorod National University спрощує пошук серед усього відображення акаунтів в Google Scholar і зменшує ймовірність їх сплутання з однофамільцями. Обтяжують пошук акаунтів в Google Scholar і профілі, в яких не зазначено детальної інформації про автора.

Також унеможливлюють пошук авторів приватні акаунти. Це слугує певним чинником так званого самознищення автора, тому що відповідальність за вірогідність поданої інформації в особистих профілях несуть самі працівники.

Таким чином, Google Scholar відіграє велику роль в науковому просторі та уявленні про науковий потенціал як країни, так і кожного науковця.

### *Джерела та література:*

1. Google Scholar. URL: https://uk.wikipedia.org/wiki/Google\_Scholar (дата звернення: 15.04.2019).

2. Бібліометрика української науки: бібліометричний профіль вченого – декларація про наукову діяльність.URL: http://nbuviap.gov.ua/bpnu/index. php?page\_sites=top\_sc\_15&ind=30 (дата звернення: 15.04.2019).

3. Костенко Л. Бібліометрика української науки. URL: https://dt.ua/ SCIENCE/bibliometrika-ukrayinskoyi-nauki-\_.html (дата звернення:15.04.2019).

4. Костенко Л. Бібліометрика української науки: інформаційно-аналітична система. *Бібліотечний вісни*к 2014. № 4. С. 8–12.

5. Кухарчук Є. Світові наукометричні системи. *Бібліотечний вісник.* 2014.  $N_2$  5. C. 7– 11.

6. Назаровець М. А. Google Академія для науковців: посіб. для науковців. URL: http://www.library.univ.kiev.ua/ukr/res/google\_scholar.pdf (дата звернення: 15.04.2019).

7. Реєстрація в Google Академії. URL: https://webometr.kpi.ua/scholarregistration (дата звернення: 15.04.2019).

8. Рейтингові показники наукової діяльності працівників Ужгородського національного університету. URL: https://www.uzhnu.edu.ua/uk/news/ rejtingovi-pokazniki-naukovoji-diyalnosti-pratsivnikiv-uzhgorod.htm (дата звернення: 16.04.2019).

9. Симоненко Т. Бібліометричні системи Scopus і Google Scholar: сфери використання. *Бібліотечний вісник.* 2015. № 2(226). С. 10–16.

10. Смазневич И. Возможности поисковой системы "Google Академия" (Google Scholar). URL: https://4science.ru/articles/Vozmozhnosti-sistemi-Google-Akademiya-Google-Scholar (дата звернення: 16.04.2019).

11. Смоланка В. І. Звіт ректора Ужгородського національного університету Cмоланки Володимира Івановича за 2018 рік. URL: https://www. uzhnu.edu. ua/uk/infocentre/get/18539 (дата звернення: 15.04.2019).

12. Шиненко М. А. Особливості використання рінц для аналізу результатів наукової діяльності. URL: http://webcache.googleusercontent. com/search?q=cache:BeCE\_x0Qpa4J:conf.iitlt.gov.ua/Images/Files/ Shinenko%2520M\_174\_1457825929\_file.A\_174\_1457825929\_ file.  $174$   $1457825929$  file.doc+&cd=4&hl=ru&ct=clnk&gl=ua (дата звернення: 24.04.2019).

## **"СТОЯ НА ПЛЕЧАХ ГИГАНТОВ": РОЛЬ GOOGLE SCHОLAR В НАУЧНОМ ПРОСТРАНСТВЕ УКРАИНЫ**

### **О. В. Фетько**

#### **Аннотация**

В статье рассмотрена роль платформы Google Scholar в современном информационном пространстве Украины и ее значение в научной деятельности Ужгородского национального университета.

*Ключевые слова: наукометрия, Ужгородский национальный университет, индексы цитирования, электронные ресурсы, Google Scholar.*

# **"STEERING ON GIGANT PLUGS": GOOGLE SCHOLAR ROLE IN SCIENTIFIC SPACE OF UKRAINE**

#### **О. Fetko**

#### **Summary**

The article considers the role of the Google Scholar platform in the modern information space, its main tasks and its importance in the information activities of Uzhhorod National University.

*Key words: tometric, Uzhhorod National University, citation indices, electronic resources, Google Scholar.*